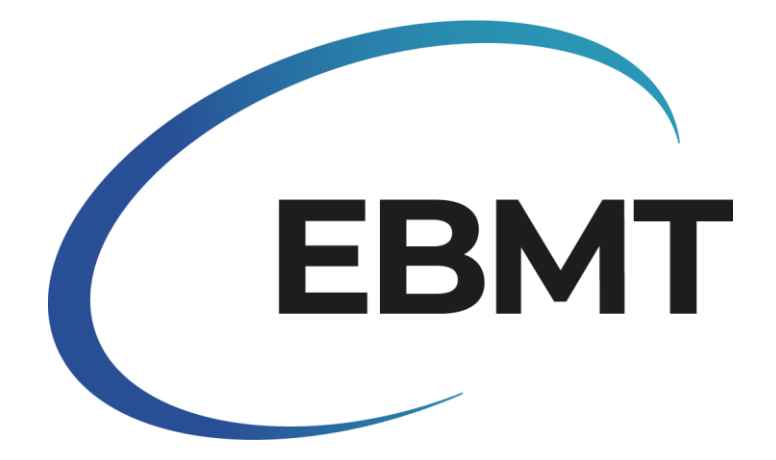

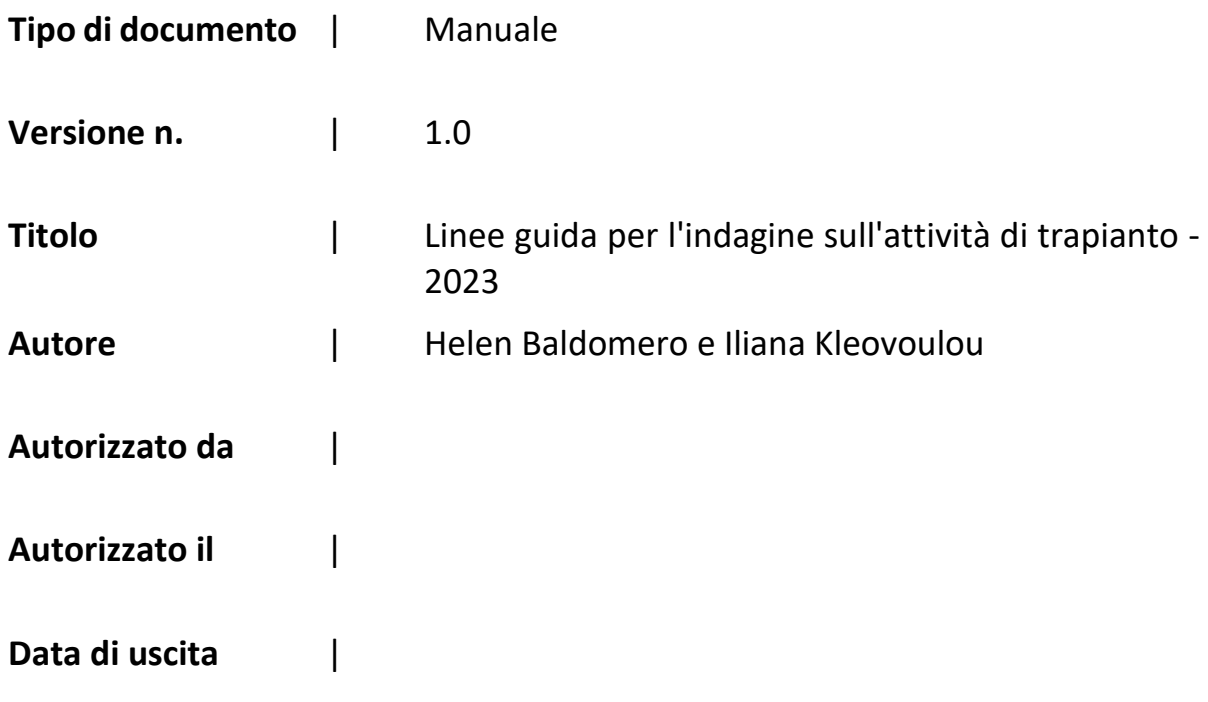

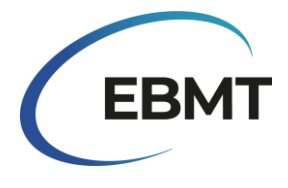

# Contenuti

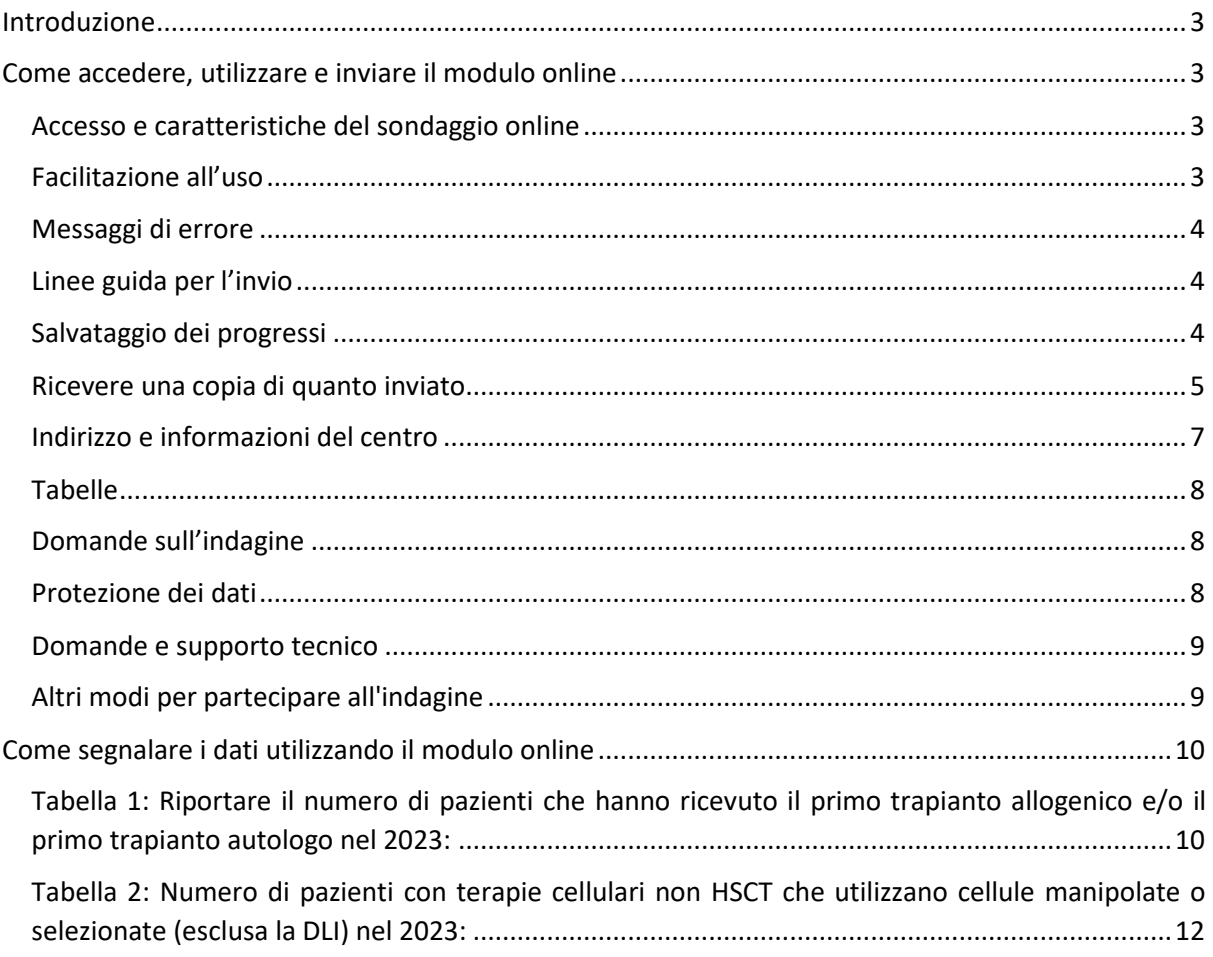

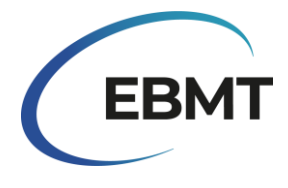

# <span id="page-2-0"></span>Introduzione

Benvenuti al sondaggio sull'attività di trapianto dell'EBMT per il 2023! L'indagine sull'attività di trapianto è uno strumento prezioso per valutare il quadro reale dell'HSCT in Europa. Questa indagine ha un duplice scopo: offrire approfondimenti sulle tendenze attuali e fornire dati essenziali per la consulenza, la pianificazione e il processo decisionale.

La partecipazione dedicata dei gruppi trapianto ci permette di seguire i cambiamenti nel tempo e di identificare i fattori che influenzano il settore. Questa indagine è preziosa per isingoli gruppi trapianto, le organizzazioni nazionali, le agenzie sanitarie, l'industria e i pazienti, la cui vita è influenzata da queste terapie.

A partire da quest'anno, siamo lieti di annunciare un significativo miglioramento del sondaggio sull'attività di trapianto. Siamo passati dal tradizionale formato a un sondaggio digitale online creato con Jotform. Questa trasformazione digitale è stata dettata dal nostro impegno a migliorare l'efficienza e l'efficacia della raccolta dei dati, pur mantenendo il contenuto coerente con gli anni precedenti.

Nonostante il passaggio al digitale, i contenuti principali, tra cui le tabelle del sondaggio, la terminologia medica e le definizioni, rimangono invariati. I partecipanti possono aspettarsi gli stessi contenuti familiari e preziosi a cui sono stati abituati negli anni precedenti, garantendo continuità e coerenza nella raccolta e nell'analisi dei dati. In questo modo si garantisce che gli approfondimenti e i confronti degli anni passati siano ancora rilevanti e significativi. Invitiamo tutti i gruppi trapianto a partecipare a questo impegno fondamentale.

# <span id="page-2-1"></span>Come accedere, utilizzare e inviare il modulo online

# <span id="page-2-2"></span>Accesso e caratteristiche del sondaggio online

L'EBMT vi ha fornito un link che vi porta alla piattaforma digitale in cui è disponibile il sondaggio online. Facendo clic sul link si viene indirizzati al sondaggio online e si può iniziare a compilare le informazioni richieste. Si noti che il sondaggio online può essere compilato solo da computer e non è adatto per essere compilato su smartphone o tablet. Inoltre, il sondaggio online è adatto ai browser Chrome ed Edge, pertanto se si utilizza un altro browser, si prega di passare a uno di questi browser. Prima di iniziare a compilare i dati, vi consigliamo di leggere queste linee guida.

# <span id="page-2-3"></span>Facilitazione all'uso

Il formato digitale di questo sondaggio offre ai partecipanti diverse semplici opzioni, tra cui la possibilità di scorrere il modulo, di ingrandirlo o ridurlo e di navigare facilmente tra le varie sezioni. Il sondaggio comprende vari tipi di campi per l' inserimento dati, come caselle di controllo, campi di testo e menu a tendina. Nel caso delle caselle di controllo, è sufficiente "spuntare" la casella se l'affermazione si applica al vostro centro.

Una volta cliccato sul link del sondaggio, è possibile che i nomi completi delle varie diagnosi non siano visualizzati correttamente. Per risolvere il problema, è possibile ingrandire la pagina. Successivamente, è necessario ricaricare la pagina per poter visualizzare correttamente i nomi.

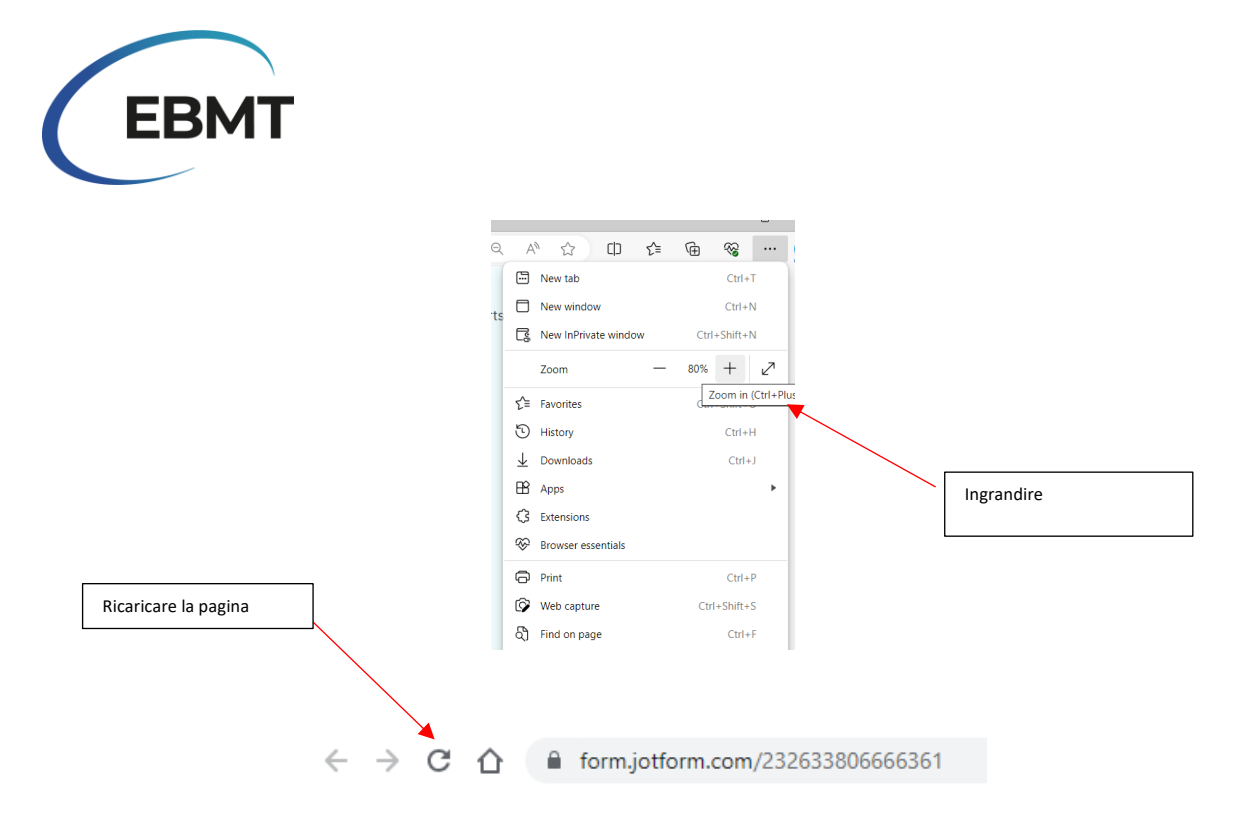

#### <span id="page-3-0"></span>Messaggi di errore

Il sondaggio online è progettato per fornire messaggi di errore quando un partecipante inserisce un dato errato, aiutandolo a correggere i propri dati prima dell'invio. Ad esempio, se si preme "Submit" troppo presto, apparirà un messaggio di errore se alcuni campi obbligatori sono vuoti. Tuttavia, se tutti i campi obbligatori sono riempiti, premendo "Enter" il modulo viene inviato.

L'immagine sottostante mostra i 3 campi obbligatori che devono essere controllati prima dell'invio del sondaggio online. Questi campi obbligatori sono stati aggiunti per evitare che i partecipanti inviino accidentalmente il modulo prima del completamento. Pertanto, si consiglia di selezionare queste caselle al termine del sondaggio online.

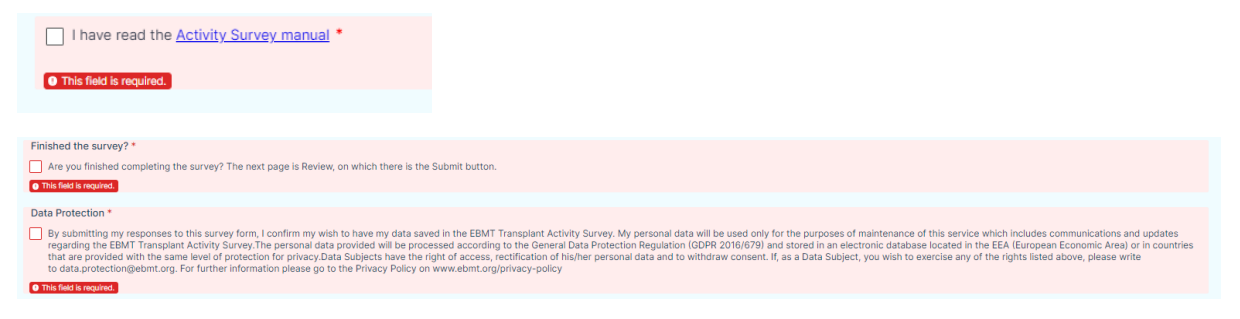

## <span id="page-3-1"></span>Linee guida per l'invio

Prima di inviare la risposta, controllare i due campi obbligatori che si trovano alla fine del modulo. Questo è necessario per inviare correttamente la risposta. Si notiche è consentito un solo invio per centro; non sono ammessi invii multipli dallo stesso centro. In caso di errore nell'inserimento dei dati o di invio non intenzionale, si prega di contattarci via e-mail all'indirizzo activitysurvey@ebmt.org.

#### <span id="page-3-2"></span>Salvataggio dei progressi

Il sondaggio online offre anche la possibilità di salvare i propri progressi se non si desidera completare il sondaggio in un'unica sessione. A tal fine, fare clic sul pulsante "Save" alla fine del modulo. Apparirà quindi una finestra che vi chiederà di effettuare il login o di registrarvi creando un account. È importante notare che l'accesso o la creazione di un account con Jotform non sono obbligatori. Si può semplicemente fare clic su "Skip Create an Account" e fornire il proprio indirizzo e-mail. In questo

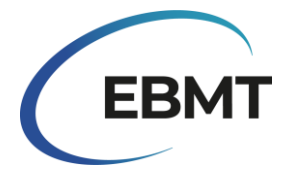

modo si riceverà un link che indirizza al modulo non completato. In alternativa, potete fare clic su " Skip Create an Account" e selezionare "Get Draft Link ". Salvate questo link sul vostro computer e potrete utilizzarlo in seguito per completare l'indagine.

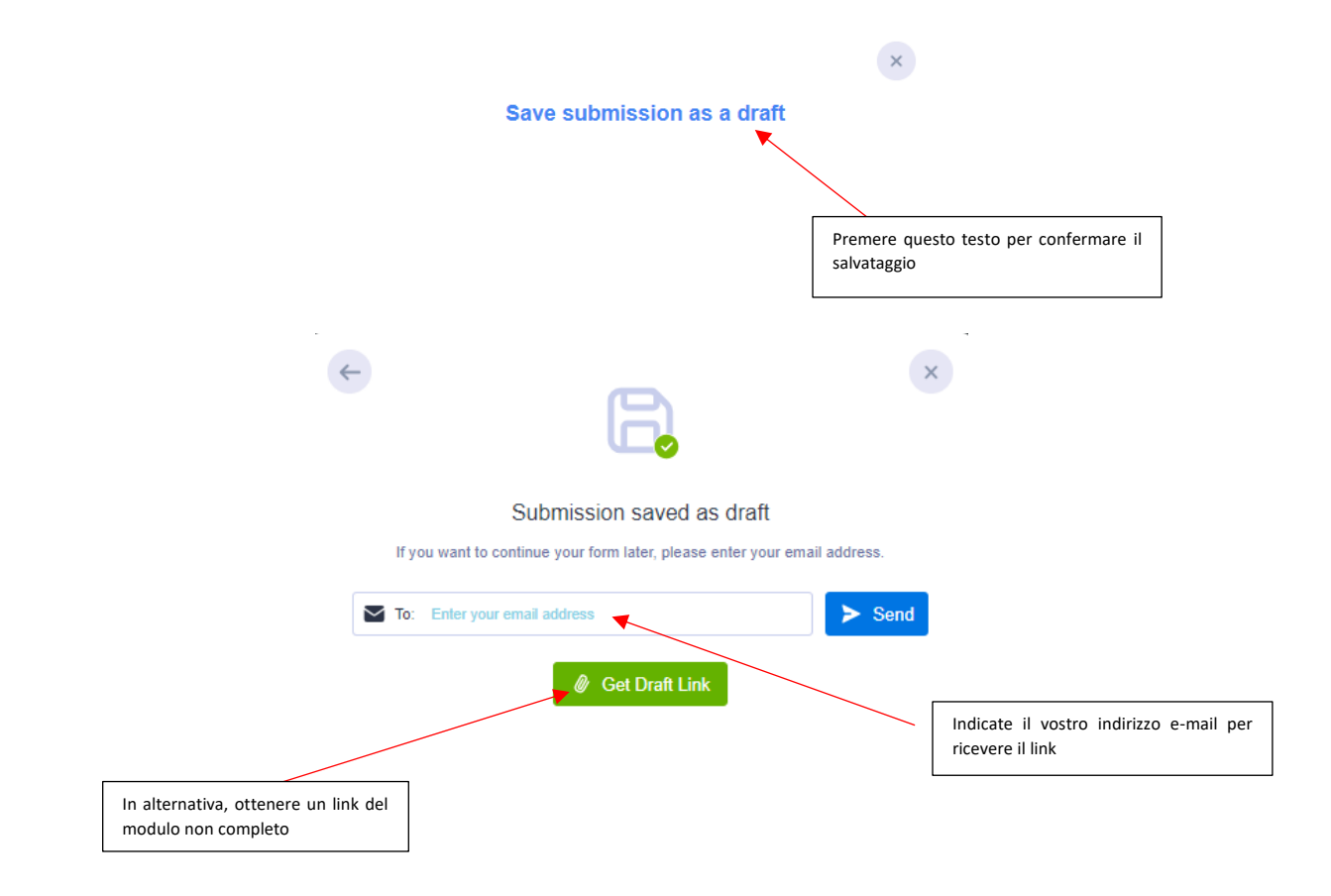

#### <span id="page-4-0"></span>Ricevere una copia di quanto inviato

Un partecipante può ricevere una copia del suo modulo in due modi:

1. Scaricare o stampare il modulo:

È possibile scaricare il modulo. Per farlo, premere "Review Answers", quindi scorrere verso il basso nell'anteprima del modulo e premere "Print".

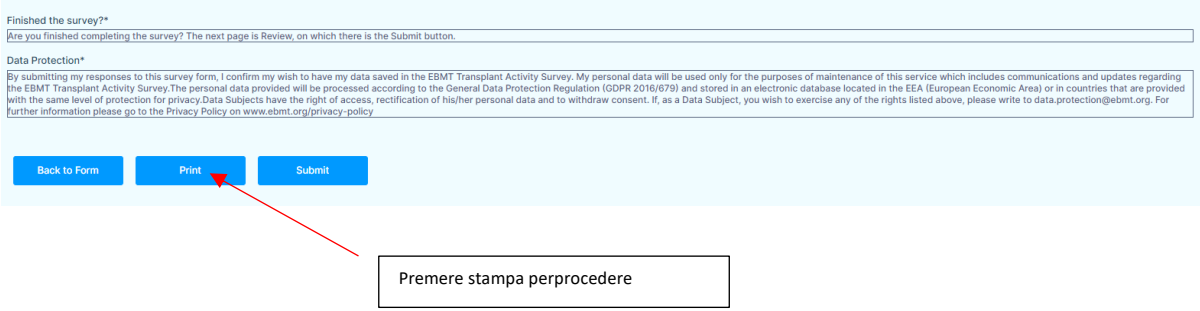

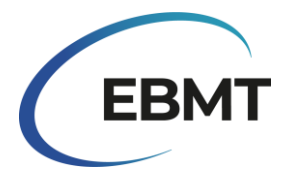

Si aprirà una nuova finestra in cui sarà possibile stampare il modulo o salvarlo in formato pdf facendo clic sul menu a tendina e scegliendo "Save as PDF". Si consiglia di salvarlo in formato orizzontale, in una scala personalizzata di 65, A3 o A4. Quindi premere Save o Print.

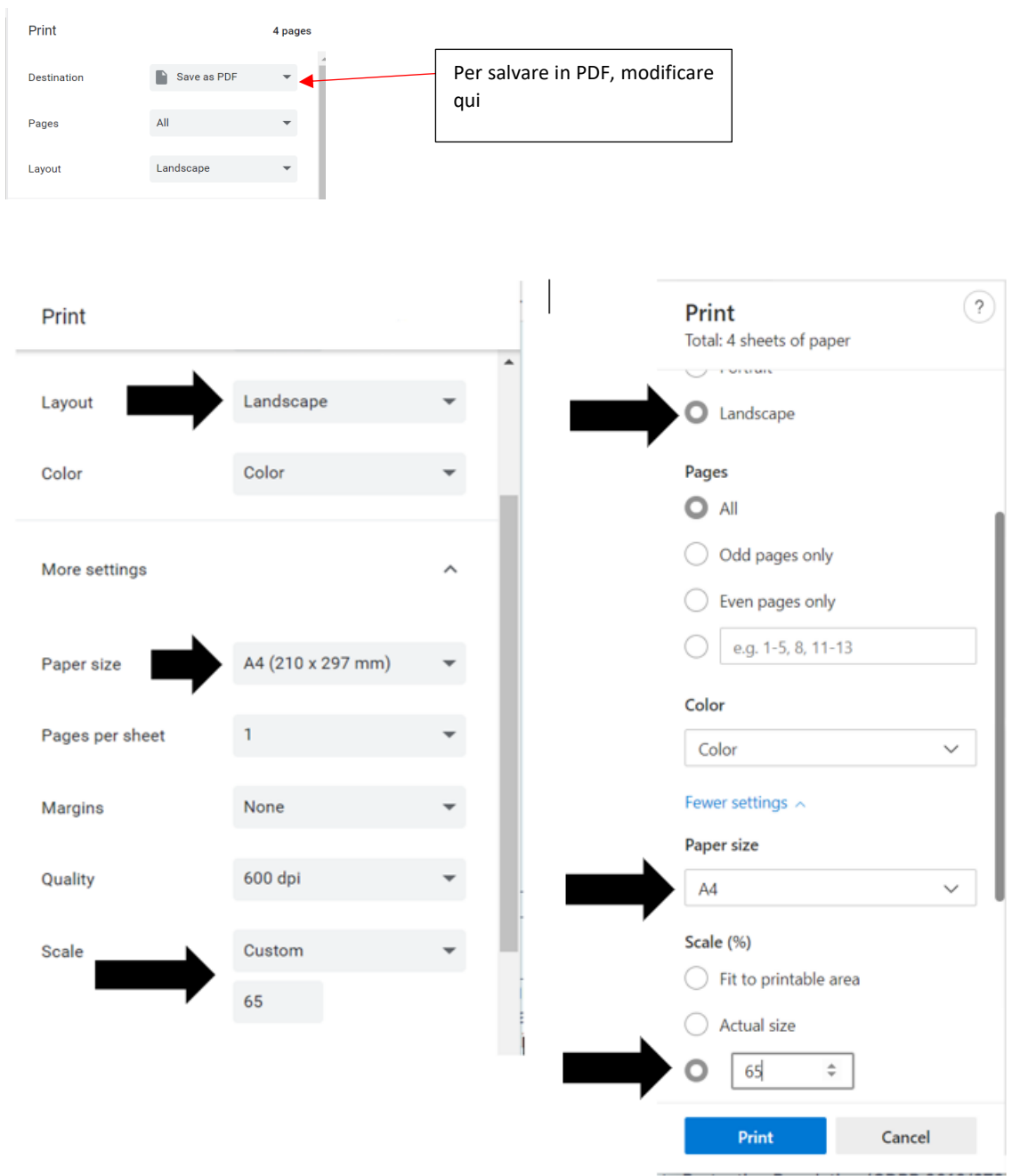

*Questi esempi provengono da Chrome (a sinistra) e da Microsoft Edge (a destra).*

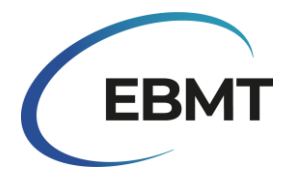

inserire sono scr 2. Ricevere una copia via e-mail

Se si desidera ricevere una copia del modulo inviato, è necessario inserire il proprio indirizzo e-mail nel campo bianco mostrato nell'immagine sottostante.

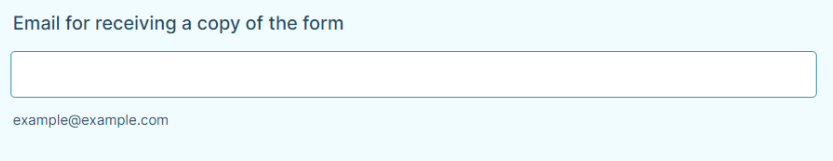

### <span id="page-6-0"></span>Indirizzo e informazioni del centro

La prima sezione del sondaggio online è stata precompilata dall'EBMT e contiene informazioni sul centro del partecipante. Si tratta dell'indirizzo del centro e delle informazioni sul gruppo trapianti più aggiornate di cui dispone l'EBMT.

L'immagine sottostante mostra un esempio di questa sezione con dati fittizi precompilati. Nel caso in cui le informazioni relative al vostro centro non siano aggiornate e debbano essere aggiornate, vi preghiamo di contattarci via e-mail all'indirizzo [activitysurvey@ebmt.org](mailto:activitysurvey@ebmt.org) . Inoltre, se il vostro centro è diventato recentemente membro dell'EBMT o se non lo è più, contattateci all'indirizzo [activitysurvey@ebmt.org.](mailto:activitysurvey@ebmt.org)

Nel caso in cui l'équipe del vostro centro sia cambiata, spuntate la casella "Our Team has changed for this centre". Nel campo bianco, poi, indicare i nomi delle persone che fanno attualmente parte del gruppo (compresi i nomi già presenti )

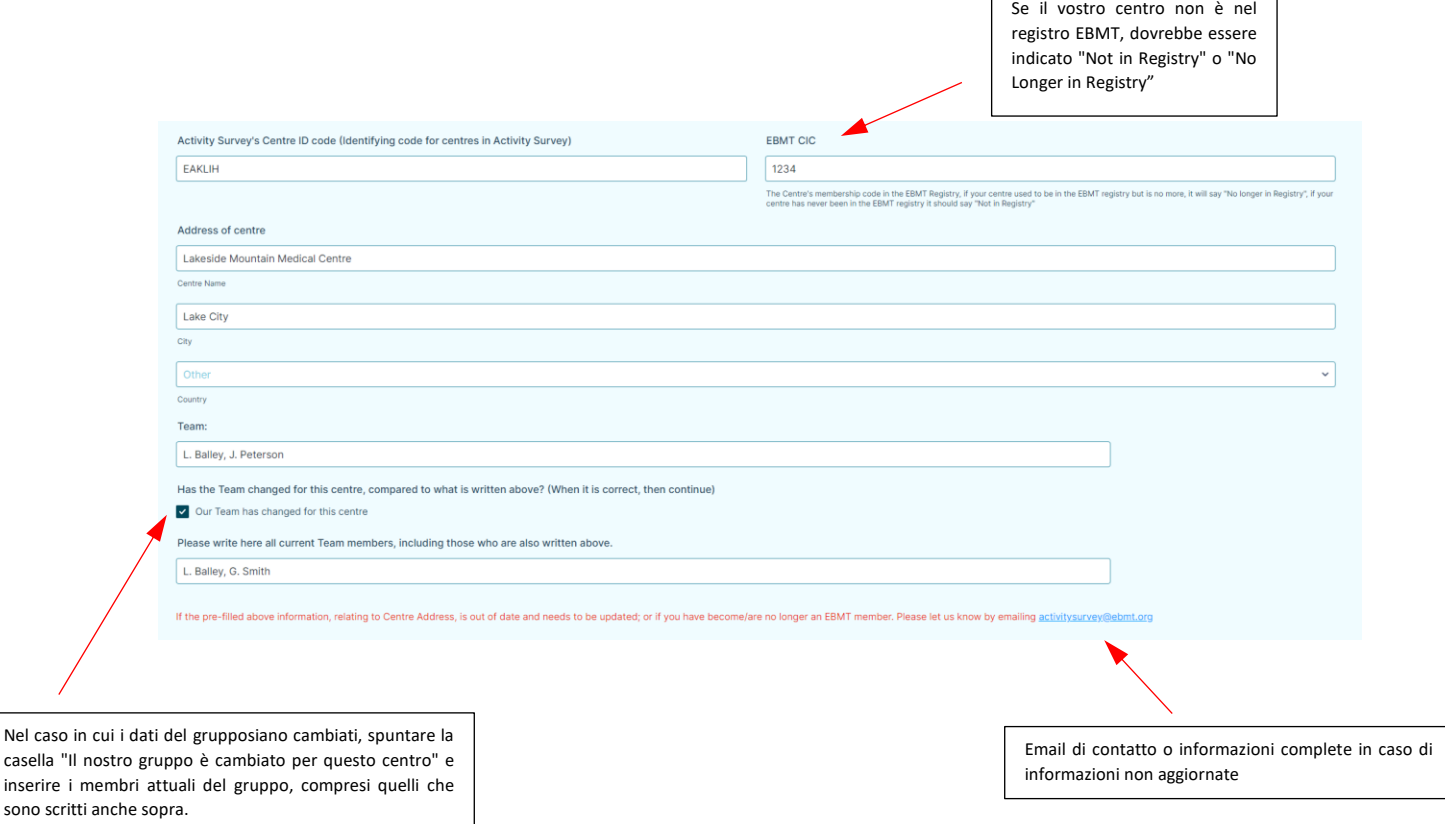

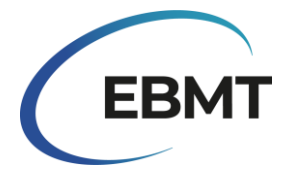

Nel caso in cui il vostro centro non sia più attivo, vi preghiamo di spuntare la casella "This centre no longer performs HSCT or Cellular Therapies" come mostrato nell'immagine sottostante. Inoltre, nel caso in cui il vostro centro sia stato chiuso, fuso o diviso con un altro centro, vi preghiamo di comunicarcelo via e-mail ad activitysurvey@ebmt.org.

Are you no longer an active centre? This centre no longer performs HSCT or Cellular therapies

# <span id="page-7-0"></span>Tabelle

Le tabelle del sondaggio online sono rimaste invariate rispetto a quelle utilizzate nei sondaggi precedenti. Tuttavia, ora sono dotate di nuove funzionalità che consentono di ottenere alcune opzioni aggiuntive. Nell'immagine sottostante, si può vedere una parte della Tabella 1 riempita con dati fittizi. I nomi delle righe e delle colonne sono evidenziati in azzurro. Si noti che sul lato sinistro della tabella le righe sono numerate, e questa numerazione viene utilizzata nella sezione successiva per fornire maggiori indicazioni su come riportare i dati.

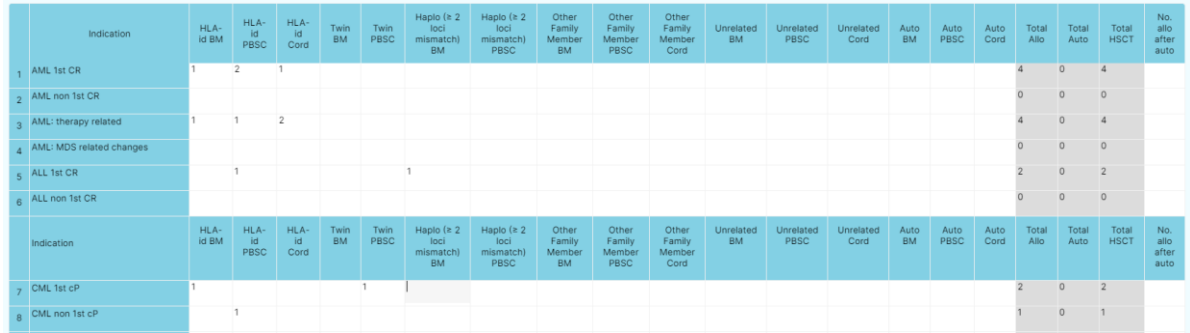

I campi di testo bianchi devono essere compilati dal partecipante utilizzando solo numeri. Se i pazienti da segnalare sono zero, il campo può essere lasciato vuoto. Nelle aree grigie ombreggiate, la somma di ogni riga viene calcolata automaticamente. Non è quindi necessario calcolare manualmente il numero di pazienti.

È possibile utilizzare il tasto 'Tab' della tastiera per scorrere le righe quando si compila un campo specifico . Tuttavia, non utilizzare il tasto Tab quando si passa da una riga all'altra, perché in questo modo la tabella si ingrandisce e la parte inferiore della tabella non è più visibile.

## <span id="page-7-1"></span>Domande sull'indagine

Dopo aver ricevuto il vostro modulo compilato, potremmo contattarvi nuovamente per aggiornare (in parte) la vostra risposta. Questo può accadere nel caso in cui si notino alcuni conteggi strani nel vostro modulo o nel caso in cui siano presenti alcune incongruenze rispetto ai dati inviati l'anno precedente. In ogni caso, vi verrà inviato un link con le indicazioni su cosa correggere.

## <span id="page-7-2"></span>Protezione dei dati

Inviando la propria risposta a questa indagine, come partecipante, si autorizza il salvataggio dei propri dati nell'EBMT Transplant Activity Survey. I dati personali del partecipante saranno utilizzati solo ai fini della mantenimento di questo servizio, che comprende comunicazioni e aggiornamenti relativi al sondaggio sull'attività dei trapianti dell'EBMT.

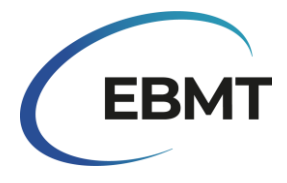

I dati personali forniti saranno trattati secondo il Regolamento Generale sulla Protezione dei Dati (GDPR 2016/679) e conservati in un database elettronico situato nello SEE (Spazio Economico Europeo) o in paesi che garantiscono lo stesso livello di protezione della privacy.

I partecipanti hanno il diritto di accesso, di rettifica dei propri dati personali e di revoca del consenso. Se, in qualità di partecipante, desidera esercitare uno dei diritti sopra elencati, è pregato di scrivere a data.protection@ebmt.org. Per ulteriori informazioni, consultare l'Informativa sulla privacy su [www.ebmt.org/privacy-policy.](http://www.ebmt.org/privacy-policy)

Se preferite che il vostro nome non venga condiviso con noi o se voi/il rappresentante preferite che il vostro nome non venga memorizzato da noi, potete lasciare vuoti i campi "Name of person filling out this form" e "Representative's full name". Se il campo "Representative's full name" è vuoto, non verrà pubblicato nell'appendice di prossima pubblicazione. Voi o qualsiasi membro del team potete anche richiedere che il vostro nome venga rimosso dal campo Team; per farlo, contattateci all'indirizzo [activitysurvey@ebmt.org.](mailto:activitysurvey@ebmt.org)

### <span id="page-8-0"></span>Domande e supporto tecnico

Nel nostro sito web <https://www.ebmt.org/registry/ebmt-transplant-activity-survey>è possibile trovare le informazioni più importanti sull'indagine sull'attività di trapianto e le pubblicazioni precedenti.

In caso di domande o problemi tecnici relativi al sondaggio online, vi preghiamo di contattarci via email all'indirizz[o activitysurvey@ebmt.org](mailto:activitysurvey@ebmt.org). Affinché la nostra assistenza sia più rapida, , potete salvare il link del modulo non completato e inviarcelo via e-mail insieme alla vostra domanda.

## <span id="page-8-1"></span>Altri modi per partecipare all'indagine

Nel caso in cui, sfortunatamente, per qualsiasi motivo, non possiate compilare il sondaggio online, vi saremmo grati se poteste inviare l'attività del vostro centro utilizzando la versione in excel o in pdf disponibile sul sit[o https://www.ebmt.org/registry/ebmt-transplant-activity-survey.](https://www.ebmt.org/registry/ebmt-transplant-activity-survey) Per farlo, seguite i passaggi successivi:

- 1. Scaricare il modulo EBMT Transplant activity survey 2023 in formato pdf disponibile nel sito web.
- 2. Compilare i campi necessari.
- 3. Nominare e salvare il file con il numero CIC e i dati del centro. Se non si dispone di un numero CIC, nominare il file con il nome della propria istituzione.
- 4. Inviare il modulo via e-mail ad activitysurvey@ebmt.org o spedirlo per posta a:

EBMT Activity Survey Team

Rijnsburgerweg 10

2333 AA Leiden, The Netherlands

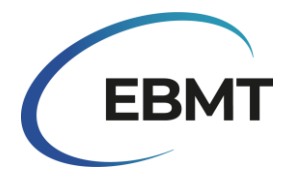

# <span id="page-9-0"></span>Come segnalare i dati utilizzando il modulo online

# <span id="page-9-1"></span>Tabella 1: Riportare il numero di pazienti che hanno ricevuto il primo trapianto allogenico e/o il primo trapianto autologo nel 2023:

Riportare il primo trapianto allogenico e/o il primo trapianto autologo per paziente, in base all'indicazione della malattia, al tipo di donatore e alla fonte di cellule staminali, come indicato nella Tabella 1. È possibile includere lo stesso paziente due volte, purché il primo trapianto, per ciascun tipo, sia avvenuto nel 2023. Anche i pazienti che non hanno dato il consenso alla condivisione dei dati devono essere riportati nel sondaggio.

**Nota:** la procedura di trapianto inizia con il condizionamento. Se un paziente muore subito dopo l'infusione di cellule o durante il condizionamento e prima dell'infusione di cellule, il paziente rientra comunque nella procedura di trapianto e deve essere segnalato.

### **Si applicano le seguenti definizioni EBMT/JACIE/FACT di 'first transplants':**

- first transplant (nuovo paziente, mai trapiantato prima)
- first allograft (in seguito ad un precedente auto-trapianto) o first autograft (in seguito ad un precedente allo-trapianto)
- first allograft o first autograft nel vostro centro, successivamente ad un trapianto precedente eseguito presso un altro centro .

**Classificazione delle malattie:** la classificazione delle malattie per l'indagine segue la classificazione WHO dei tumori dei tessuti ematopoietici e linfoidi e il dizionario di classificazione delle malattie dell'EBMT, disponibile all'indirizzo www.ebmt.org/registry/ebmt-transplant-activity-survey.

#### **Per il tipo di donatore valgono le seguenti definizioni:**

**HLA-id sibling**: Fratello/Sorella HLA identico.

**Haplo (≥ 2 loci mismatch)**: qualsiasi membro della famiglia con 2 o più loci mismatch all'interno dei loci LA-A, -B, -C, -DRB1 e -DQB1 in direzione GvH e/o HvG.

**Other family member**: qualsiasi altro familiare non compreso nella definizione di cui sopra.

#### **Per le combinazioni di prodotti a base di cellule staminali, riportare come segue:**

- bone marrow and peripheral blood = trapianto di cellule staminali del sangue periferico inserire come PBSC
- bone marrow and cord blood = trapianto di sangue del cordone ombelicale inserire come Cordone Ombelicale
- peripheral blood and cord blood = trapianto di sangue del cordone ombelicale inserire come cordone ombelicale
- bone marrow and peripheral blood + cord blood = trapianto di sangue del cordone ombelicale inserire come cordone ombelicale

**Riga 33**: numero totale di pazienti che ricevono il PRIMO allo-trapianto o il PRIMO autotrapianto nel 2023 (= totale delle righe 1-30).

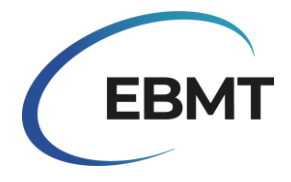

**Riga 34**: Numero totale di trapianti aggiuntivi o ri-trapianti (non 1° HSCT) dovuti a fallimento del trapianto, recidiva, altri eventi o facenti parte di protocolli di trapianto multiplo pianificati. Riportare solo quelli effettuati nel 2023.

**Riga 35**: totale di tutti i trapianti eseguiti nel 2023 come riportato nelle righe 1-32 + riga 34.

**Riga 36:** Numero di pazienti pediatrici (<18 al momento del TCSE) che ricevono il primo allo-trapianto o il primo auto-trapianto nel 2023. Riportare due volte: nelle righe 1-32 singolarmente e come numero totale nella riga 36.

**Riga 37:** numero di trapianti allogenici con condizionamento non mieloablativo (RIC inclusi) come riportato nella riga 35.

**Riga 38:** Numero di pazienti che ricevono la prima infusione di linfociti da donatore (DLI) nel 2023 nel vostro centro (indipendentemente dal centro di produzione) o il numero di pazienti che ricevono una nuovainfusione DLI. Riportare il motivo principale, in csaso ce ne sia più di uno, per la somministrazione della DLI al momento dell'infusione. L'anno in cui è stato effettuato il trapianto non influisce sulla segnalazione della DLI. Se la breakdown delle infusioni DLI non è nota, selezionare la casella "The breakdown of DLI infusions unknown" e indicare il numero totale di infusioni DLI. Tutte le infusioni di cellule T manipolate con selezione positiva o negativa devono essere riportate come terapia cellulare nella tabella 2 - vedi sotto.

**Riga 39:** Numero di pazienti sottoposti a trattamenti immunosoppressivi (IST) per sindromi da insufficienza midollare (acquisite e congenite) nel 2023. Riportare separatamente il numero di pazienti trattati con IST per Anemia Aplastica (AA) rispetto alle altre sindromi da insufficienza midollare.

#### **Informazioni aggiuntive**

● Le cellule allogeniche somministrate dopo un precedente TCS allogenico per recidiva o evidenza di rigetto del trapianto o in presenza di condizionamento (chemio e/o TBI), indipendentemente dal tipo di donatore o dalla fonte di cellule staminali, sono considerate un ritrapianto, riportare nella riga 34.

● I trapianti allogenici o autologhi doppi o tripli pre-pianificati, ciascuno preceduto da un proprio regime di condizionamento, sono considerati trapianti aggiuntivi e sono riportati nella riga 34.

● La reinfusione di cellule progenitrici allogeniche del sangue periferico dallo stesso donatore senza condizionamento, senza evidenza di fallimento del trapianto, è considerata un "allo boost" e non un trapianto, da riportare alla voce potenziamento del trapianto - altre terapie nella Tabella 2, riga 2.

● La reinfusione di cellule progenitrici autologhe del sangue periferico come intervento di salvataggio per un innesto fallito è un "boost" o "top up" automatico e non è considerato un trapianto, da riportare alla voce potenziamento del trapianto - altre terapie nella Tabella 2 riga 2.

● Le infusioni multiple dello stesso prodotto, ad esempio doppio cordone, cordone multiplo, PBSC multiplo, somministrate nell'arco di una settimana sono considerate un unico trapianto.

- Le cellule staminali autologhe somministrate insieme a un trapianto allogenico entro 7 giorni sono considerate un unico trapianto allogenico.
- I trapianti gemellari singenici, con BM o PBSC, possono essere riportati insieme in un'unica colonna.

**No. allo after auto**: si riferisce al numero di pazienti che ricevono il primo allo-trapianto nel 2023 dopo un precedente aut—trapianto. Indicare sia il 1°allo- trapianto sia il 1° autotrapianto (solo se eseguito anch'esso

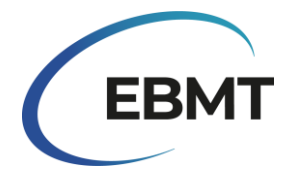

nel 2023) nella Tabella 1 per indicazione e tipo di donatore, oltre che come numero totale nella colonna "No. allo after auto" sul lato destro.

# <span id="page-11-0"></span>Tabella 2: Numero di pazienti con terapie cellulari non HSCT che utilizzano cellule manipolate o selezionate (esclusa la DLI) nel 2023:

**Riportare il numero di pazienti che ricevono terapie cellulari NON-HSCT nel vostro centro nel 2023 per tipo di cellule e indicazione per cui viene somministrata la terapia. Riportare sia i pazienti con che senza trapianto. Possono essere segnalati anche i pazienti in sperimentazione clinica.**

**Nota: i trapianti selezionati di CD34+ o, ad esempio, le infusioni di cellule CD3+ /CD19+ cancellate devono essere riportati come trapianti nella tabella 1.**

**CAR T cells:** Cellule T geneticamente modificate da un vettore virale o non virale al fine di esprimere recettori chimerici dell'antigene o recettori delle cellule T.

**Selected/expanded T cells or Cytokine Induced Killer cells (CIK)**: cellule T selezionate non geneticamente modificate, espanse in vitro o attivate da citochine. Sono comprese tutte le infusioni di cellule T manipolate, con selezione positiva o negativa.

**Regulatory T cells (TREGS)**: Cellule T che vengono processate dopo la raccolta selezionando il sottogruppo di cellule T regolatorie.

**Other genetically modified T cells:** altre cellule T geneticamente modificate con geni suicidi o altri geni.

**NK cells:** cellule trattate dopo la raccolta, selezionando le cellule NK con o senza espansione o modifica genetica.

**Dendritic cells**: cellule che presentano l'antigene, utilizzate per la vaccinazione contro le cellule tumorali e per altri scopi.

**MSC:** cellule stromali mesenchimali.

**Expanded CD34+ cells:** prodotti a base di cellule staminali espanse in vitro prima dell'infusione al paziente. **Genetically modified CD34+ cells**: cellule staminali geneticamente modificate, tipicamente utilizzate per le malattie congenite.

**Other therapies:** boost allogenico o autologo e qualsiasi altra terapia cellulare non elencata sopra.